Федеральное государственное унитарное предприятие «Всероссийский научно-исследовательский институт метрологии им. Д.И. Менделеева» ФГУП «ВНИИМ им. Д.И. Менделеева»

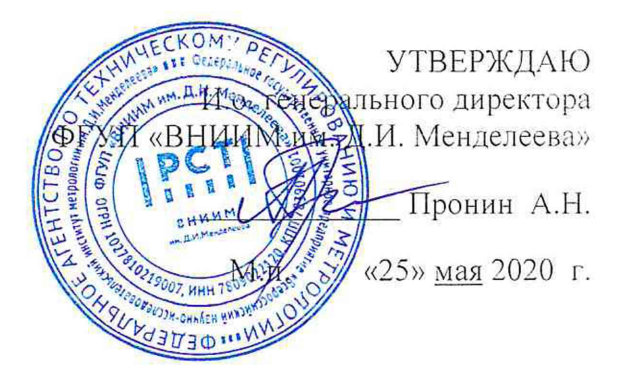

Государственная система обеспечения единства измерений Дефектоскопы ультразвуковые Krautkramer USM 36

Методика поверки

МП 2512-0004-2020

Руководитель отдела геометрических измерений

Н.А. Кононова

Ведущий инженер

Е.И. Логвинюк

г. Санкт-Петербург 2020

## 1 Общие положения

Настоящая методика поверки распространяется на дефектоскопы ультразвуковые Krautkramer USM 36 (далее - дефектоскопы), изготовленные «Baker Hughes Digital Solutions GmbH», и устанавливает методы и средства их первичной и периодической поверок.

# 2 Операции поверки<br>2.1 При провелен

2.1 При проведении поверки должны быть выполнены операции указанные в таблице 1.

Таблица 1

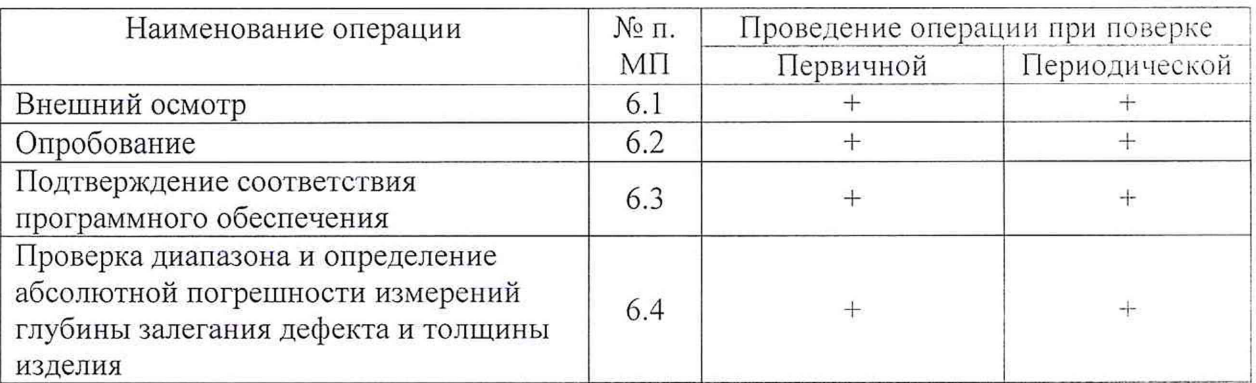

2.2 При проведении поверки дефектоскопа должны применяться средства измерений, указанные в таблице 2.

Таблица 2

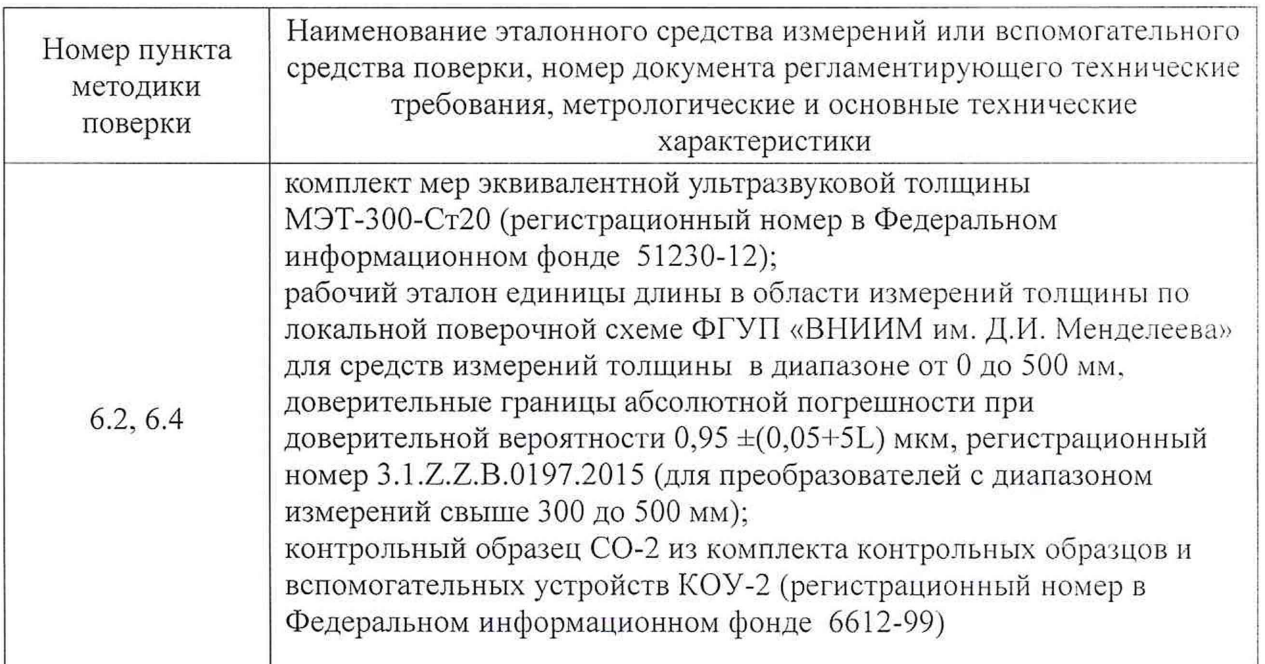

2.3 Допускается применять другие вновь разработанные или существующие средства измерений, удовлетворяющие по точности требованиям настоящей методики поверки.

2.4 Применяемые средства поверки должны быть поверены и иметь действующие свидетельства о поверке.

2.5 Не предусмотрена возможность проведения поверки отдельных измерительных каналов и (или) отдельных автономных блоков из состава средства измерений для меньшего числа измеряемых величин или на меньшем числе поддиапазонов измерений.

### 3 Требования безопасности

3.1 При проведении поверки должны быть соблюдены требования безопасности, определяемые правилами безопасности труда, действующими на предприятии, а также изложенные в документе «Дефектоскопы ультразвуковые Krautkramer USM 36. Руководство по эксплуатации» (далее руководство по эксплуатации).

## 4 Условия поверки

4.1 При проведении поверки должны быть соблюдены следующие условия:

- диапазон температуры окружающего воздуха,  $^{\circ}C$  20 $\pm$ 5;
- диапазон относительной влажности окружающего воздуха, %, не более 80.

## 5 Подготовка к проведению поверки

5.1 Перед проведением поверки необходимо ознакомиться с руководством по эксплуатации.

5.2 До проведения поверки должна быть выполнена настройка дефектоскопа в зависимости от подключенного преобразователя из комплекта поставки, в соответствии с разделом «Настройка USM 36» руководства по эксплуатации.

5.3 Проверить настройки поля показаний. В верхней части экрана должны отображаться результаты измерений глубины залегания дефекта и толщины.

5.4 Подготовить средства поверки к работе в соответствии с эксплуатационной документацией на них.

5.5 Определение метрологических характеристик дефектоскопа проводить с использованием каждого из преобразователей, входящих в комплект поставки.

5.6 Перед проведением измерений необходимо нанести акустическую контактную жидкость (например, глицерин) на рабочую поверхность образцов (мер), которые будут использоваться при поверке.

## 6 Проведение поверки

## 6.1 Внешний осмотр

Внешний осмотр производится визуально.

При внешнем осмотре должно быть установлено:

- комплектность дефектоскопа в соответствии с руководством по эксплуатации:

- отсутствие механических повреждений. влияющих на правильность функционирования и метрологические характеристики:

- наличие маркировки на электронном блоке дефектоскопа,

- наличие маркировки на преобразователях, входящих в комплект поставки.

## 6.2 Опробование

При опробовании проверить работоспособность дефектоскопа. Для этого необходимо:

6.2.1 Включить дефектоскоп, нажатием соответствующей кнопки на передней панели электронного блока.

6.2.2 После загрузки провести идентификацию программного обеспечения (далее ПО) в соответствии с п. 6.3.

6.2.3 Подключить преобразователь из комплекта поставки к соответствующему разъему на верхней панели электронного блока.

6.2.4 Установить преобразователь, подключенный к электронному блоку дефектоскопа, на поверхность контрольного образца СО-2.

6.2.5 Перемещая преобразователь по рабочей поверхности образца должны меняться показания дефектоскопа.

## 6.3 Подтверждение соответствия программного обеспечения

6.3.1 После загрузки программного обеспечения должно появиться основное меню программы и отобразиться номер версии программного обеспечения.

Информация о версии ПО доступна во вкладке «About» (функциональная группа «CONFIG1»).

Идентификационные данные ПО должны соответствовать приведенным в таблице 3. Таблица 3

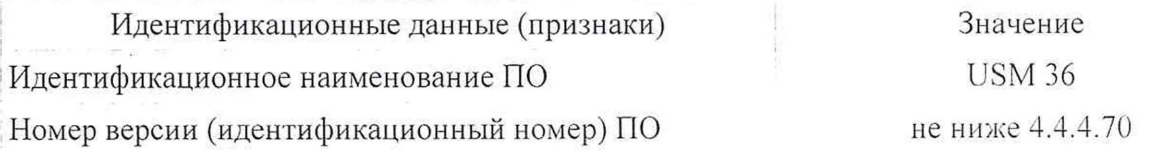

### 6.4 Проверка диапазона и определение абсолютной погрешности измерений глубины залегания дефекта и толщины изделия

6.4.1 Определение диапазона, абсолютной погрешности измерений глубины залегания дефекта и толщины изделия с прямым преобразователем выполнить в следующей последовательности:

- использовать не менее пяти мер из комплекта МЭТ-300-Ст20 и/или рабочего эталона единицы длины в области измерений толщины по локальной поверочной схеме ФГУП «ВНИИМ им. Д.И. Менделеева» для средств измерений толщины в диапазоне от 0 до 500 мм (далее мер) толщина которых равномерно распределена по диапазону измерений (в зависимости от модели преобразователя);

- подключить прямой преобразователь (угол ввода 0°) к соответствующему разъему на верхней панели электронного блока;

- включить дефектоскоп;

- установить параметры контроля в соответствии с руководством по эксплуатации;

- установить преобразователь на рабочую поверхность меры и найти положение преобразователя на поверхности меры, соответствующее максимальной амплитуде эхосигнал. Расположить строб А-развертки на первый эхо-сигнал. Изменить при необходимости коэффициент усиления таким образом, чтобы амплитуда эхо-сигнала составляла 80 °» высоты экрана. В положении преобразователя, соответствующем максимальной амплитуде эхо-

сигнала в пределах строба, включить режим фиксации А- развертки (кнопка Freeze • ).  $f(x)$ 

После снятия показаний повторно нажать кнопку ■ ;

- абсолютную погрешность измерений глубины залегания дефекта и толщины изделия  $(\Delta X, \text{mm})$  определить в каждой проверяемой точке диапазона измерений по формуле

$$
\Delta X = X - X_{o.} \tag{1}
$$

где  $X$  - толщина меры, измеренная поверяемым дефектоскопом, мм.

*Хд -* действительное значение толщины меры, мм;

- выполнить измерения толщины выбранных мер, вычислить абсолютную погрешность измерений глубины залегания дефекта и толщины изделия по формуле (1):

- отключить преобразователь от электронного блока.

6.4.2 Определение диапазона, абсолютной погрешности измерений глубины залегания дефекта и толщины изделия с наклонным преобразователем выполнить в следующей последовательности:

- при определении абсолютной погрешности измерений глубины залегания дефекта и толщины изделия с наклонным преобразователем использовать контрольный образец СО-2:

- подключить наклонный преобразователь к соответствующему разъему на верхней панели электронного блока;

- проверить ранее установленные параметры контроля в соответствии с руководством по эксплуатации;

- установить преобразователь, подключенный к электронному блоку на поверхность контрольного образца СО-2 (у отметки по шкале "а°" контрольного образца. соответствующей значению угла ввода преобразователя) и найти положение преобразователя на поверхности образца, соответствующее максимальной амплитуде эхо-сигнала от отражателя (рисунок 1);

- расположить строб А-развертки на первый эхо-сигнал. Изменить при необходимости коэффициент усиления таким образом, чтобы амплитуда сигнала составляла 80 % высоты экрана.

- в положении преобразователя, соответствующем максимальной амплитуде эхо-сигнала в пределах строба, включить режим фиксации А-развертки (кнопка Freeze -). После

снятия показаний повторно нажать кнопку

- абсолютную погрешность измерений глубины залегания дефекта и толщину изделия  $(\Delta X, \text{mm})$  определить в каждой проверяемой точке по формуле

 $\Delta X = X - X_a$ 

$$
(1)
$$

где  $X$  - глубина залегания отражателя, измеренная поверяемым дефектоскопом, мм,  $X_{\partial}$  - действительное значение глубины залегания отражателя, мм;

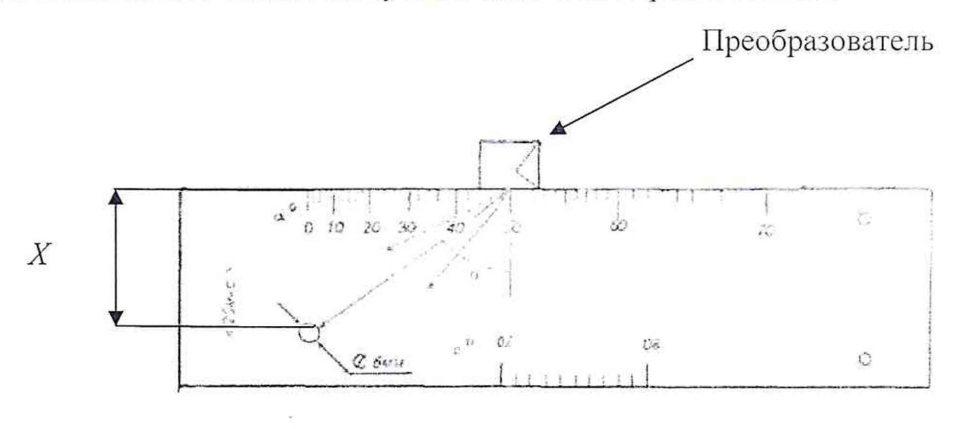

Рисунок 1

6.4.3 Дефектоскоп считается выдержавшим поверку, если абсолютная погрешность измерений глубины залегания дефекта и толщины изделия не превышает  $\pm (0, 1+0, 02 \cdot X)$ , мм.

6.4.4 Снять контактную жидкость с поверхности преобразователей после выполнения измерений.

## 7 Оформление результатов поверки

7.1 Результаты поверки дефектоскопа оформляются протоколом установленной формы (приложение А).

В случае положительных результатов поверки выдается свидетельство о поверке. 7.2 Знак поверки наносится на свидетельство о поверке.

7.3 В случае отрицательных результатов по любому из вышеперечисленных пунктов дефектоскоп признается непригодным к применению.

## Приложение А Форма протокола поверки (рекомендуемая)

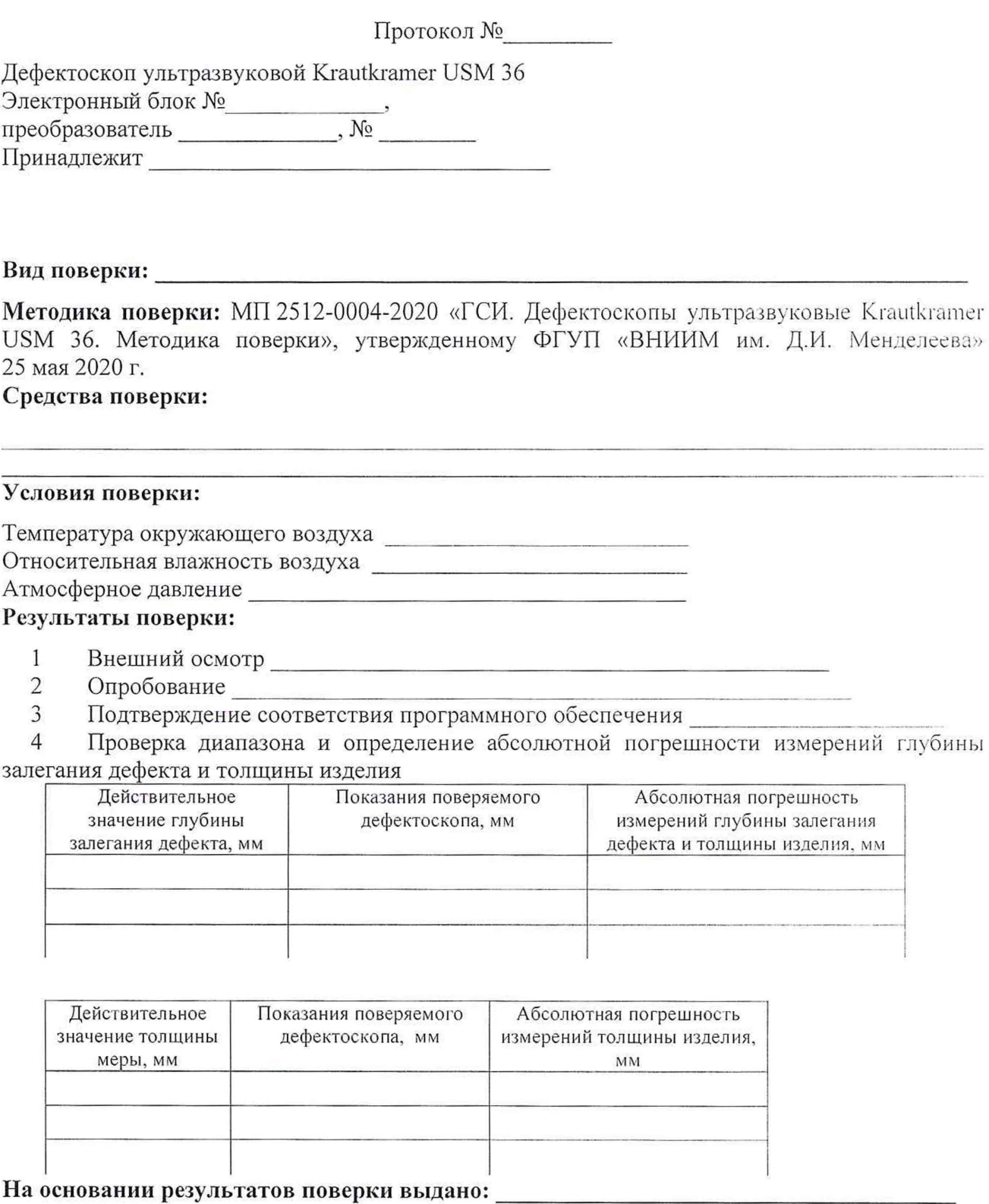

Поверитель\_\_\_\_\_\_\_\_\_\_\_\_\_\_\_\_\_\_\_\_ /Дата